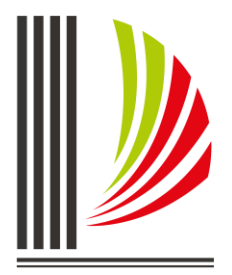

Diretoria-Geral Administrativa<br>Diretoria de Tecnologia da Informação

# **Portal E-Saj**

**Novas implementações e alterações**

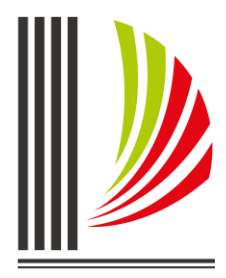

Diretoria-Geral Administrativa Diretoria de Tecnologia da Informação

## **1. Peticionamento Eletrônico**

#### **1.1 – Anexar documentos**

O peticionamento eletrônico das iniciais e intermediárias foi alterado para permitir anexar mais de um documento e assinar/enviar todos num único momento.

Após o preenchimento dos campos que antecedem a etapa de anexar os documentos, o sistema habilitará o botão "Anexar documentos", ao ser acionado o advogado poderá selecionar um ou mais documentos em formato PDF.

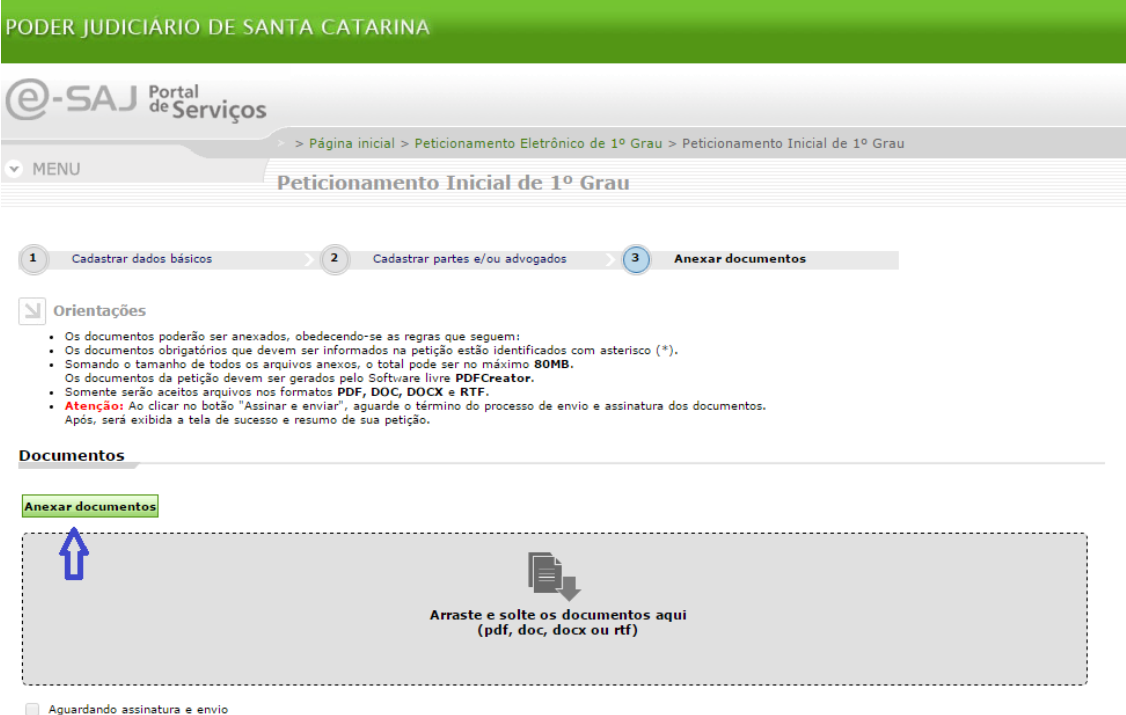

O sistema irá disponibilizar os documentos selecionados, conforme imagem abaixo, num segundo momento o advogado deverá categorizar os arquivos de acordo com o seu

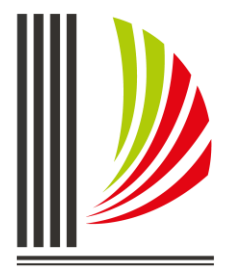

Diretoria-Geral Administrativa Diretoria de Tecnologia da Informação

#### conteúdo, por exemplo, petição.

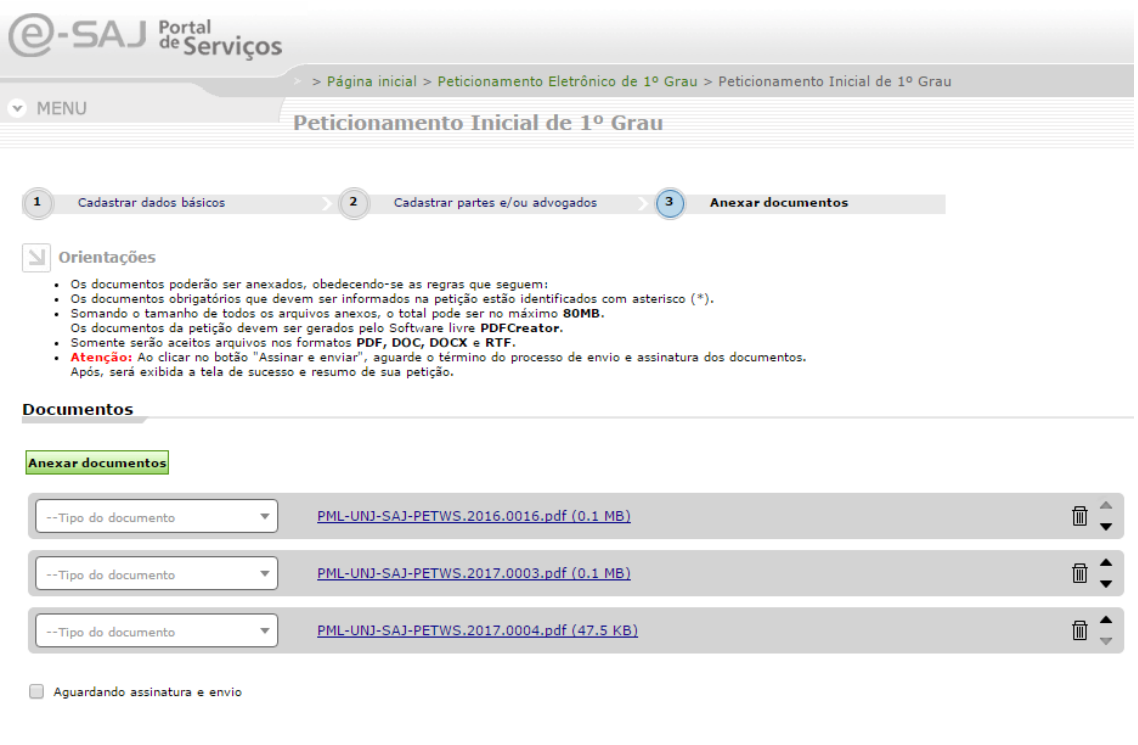

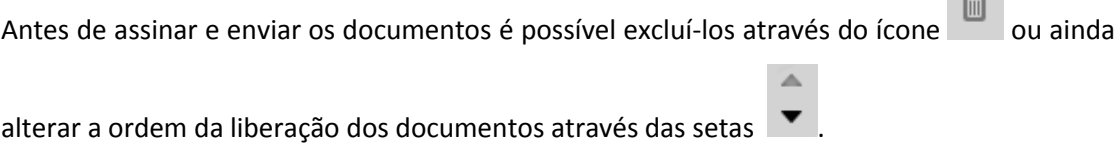

 $\frac{1}{2}$ 

## **1.2 –- Protocolo de petições intermediárias em incidentes**

Ao protocolar uma petição intermediária em processos com incidentes o sistema apresentava o processo principal e abaixo os incidentes, no entanto não indicava a qual processo o incidente estava vinculado, conforme imagem abaixo

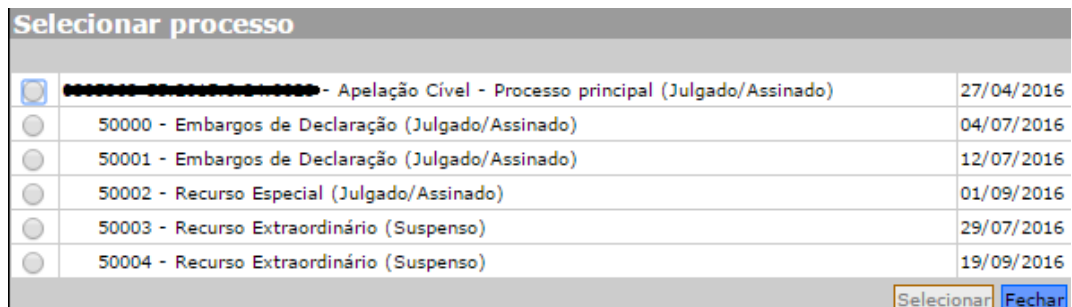

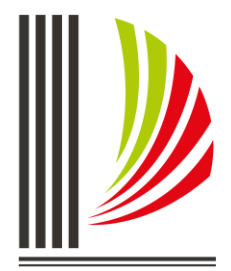

Diretoria-Geral Administrativa Diretoria de Tecnologia da Informação

O sistema foi alterado para apresentar corretamente a árvore de processos, possibilitando identificar a vinculação correta entre incidente e o processo que o originou, conforme imagem abaixo.

O sistema foi alterado para apresentar corretamente a árvore de processos, possibilitando identificar a vinculação correta entre incidente e o processo que o originou, conforme imagem abaixo.

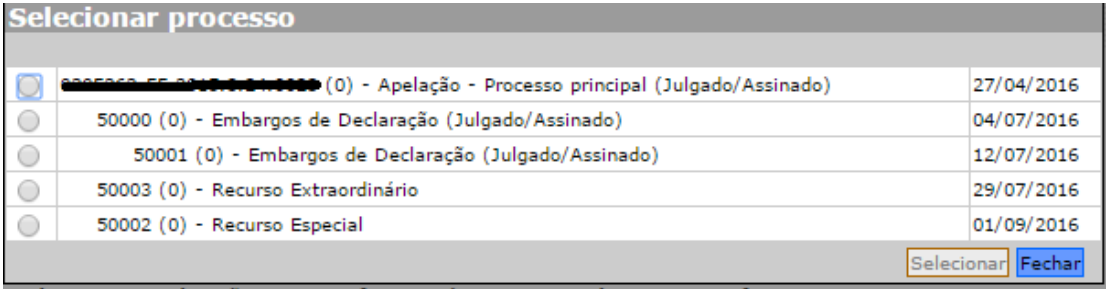